# apuntes de Photoshop **PSD**<br>Thes de Photoshon

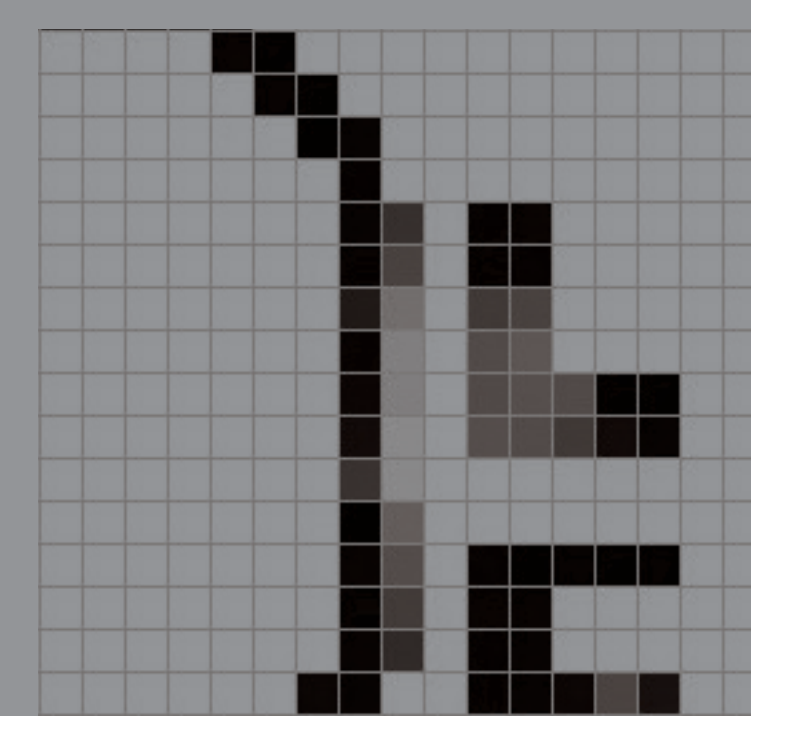

### CEA Diseño Gráfico

#### **Nuevo documento**

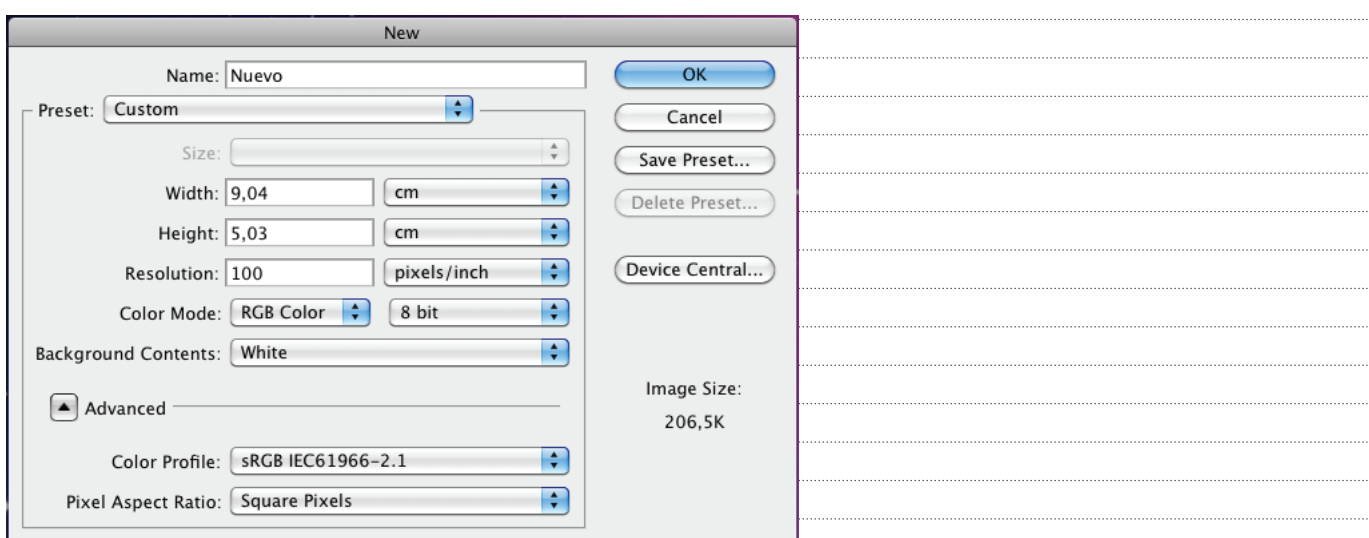

#### **Resolución de la imagen**

Las dimensiones en píxeles miden el número total de píxeles de altura y anchura de la imagen. La resolución es la precisión del detalle en las imágenes de mapa de bits, que se mide en píxeles por pulgada (ppp). Cuantos más píxeles por pulgada, mayor resolución. En general, las imágenes con más resolución producen una calidad de impresión mejor.

#### **Modos de Color**

#### **RGB, modo de color**

El modo Color RGB de Photoshop utiliza el modelo RGB y asigna un valor de intensidad a cada píxel. En imágenes de 8 bits por canal, los valores de intensidad varían de 0 (negro) a 255 (blanco) para cada uno de los componentes RGB (rojo, verde, azul) de una imagen en color.

#### **Modo de color CMYK**

En el modo CMYK, a cada píxel se le asigna un valor de porcentaje para las tintas de cuatricromía. Los colores más claros (iluminaciones) tienen un porcentaje pequeño de tinta, mientras que los más oscuros (sombras) tienen porcentajes mayores.

#### **Modo de escala de grises**

El modo Escala de grises utiliza distintos tonos de gris en una imagen. En imágenes de 8 bits, puede haber hasta 256 tonos de gris. Cada píxel de una imagen en escala de grises tiene un valor de brillo comprendido entre 0 (negro) y 255 (blanco).

#### **Modo de mapa de bits**

El modo Mapa de bits utiliza uno de los dos valores de color (blanco o negro) para representar los píxeles de una imagen. Las imágenes en modo Mapa de bits se denominan imágenes de 1 bit en mapa de bits porque tienen una profundidad de bits de 1.

### **Área de trabajo**

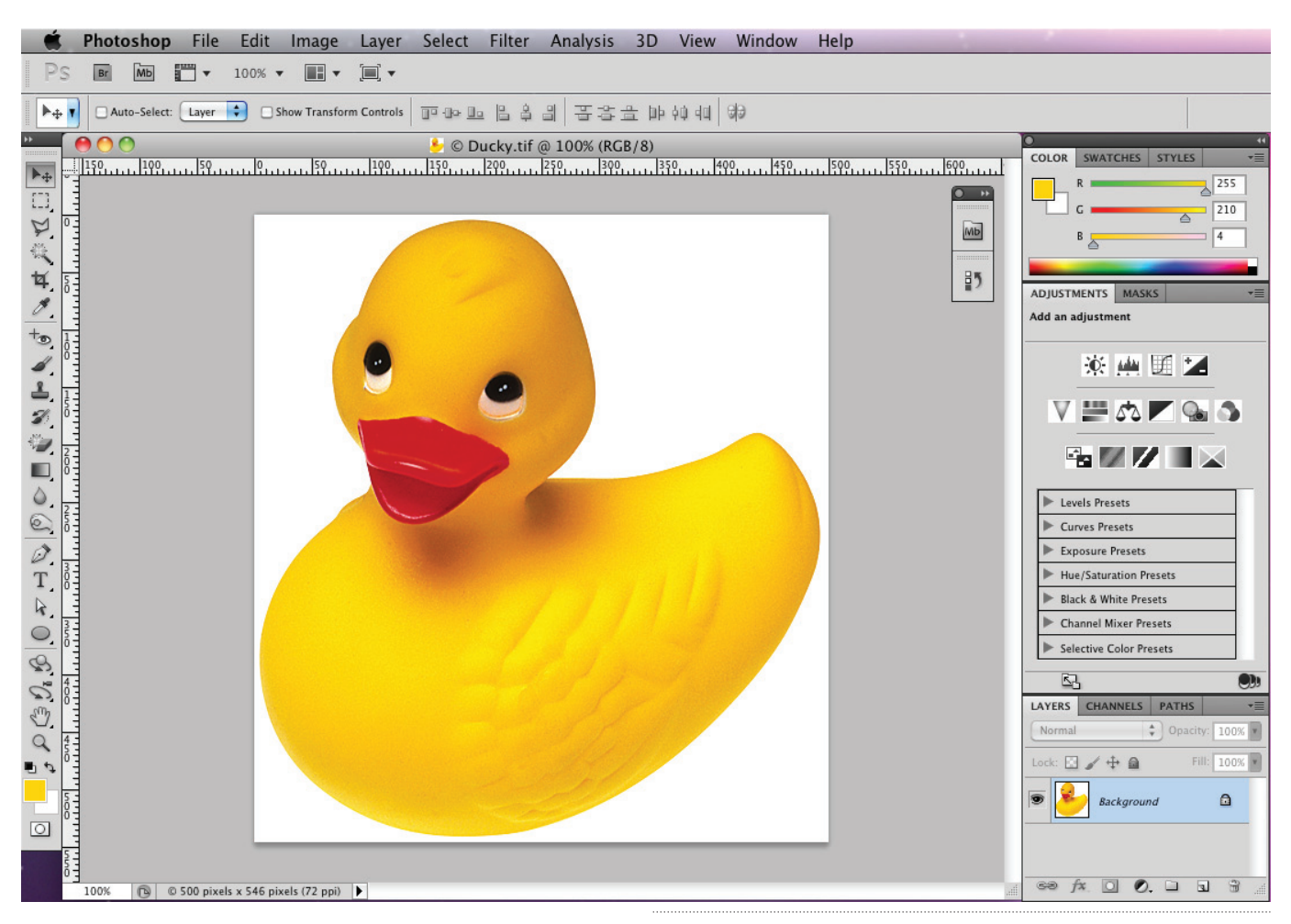

### **Color y Pintura**

Color frente, color fondo

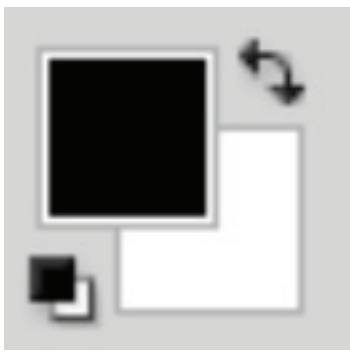

#### Paletas y Ventanas

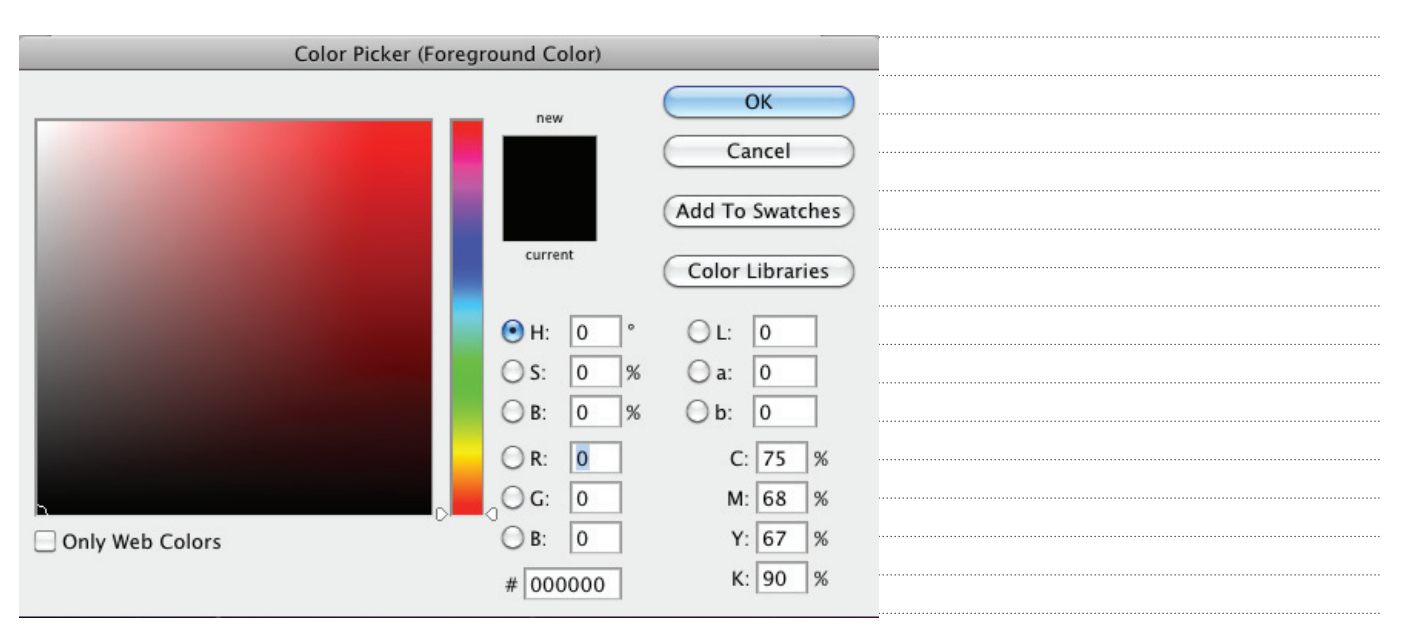

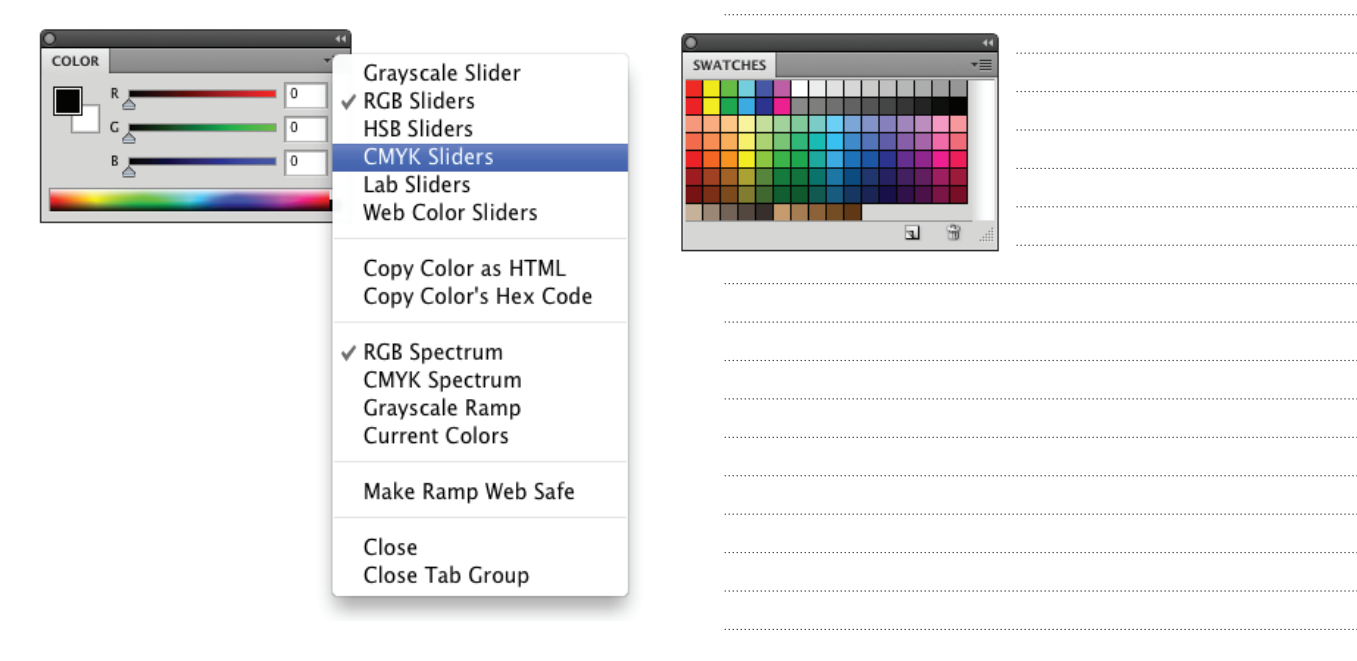

Pintura, lápiz, pincel, goma

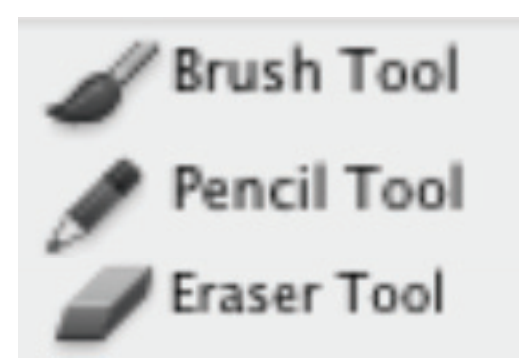

#### Brushes

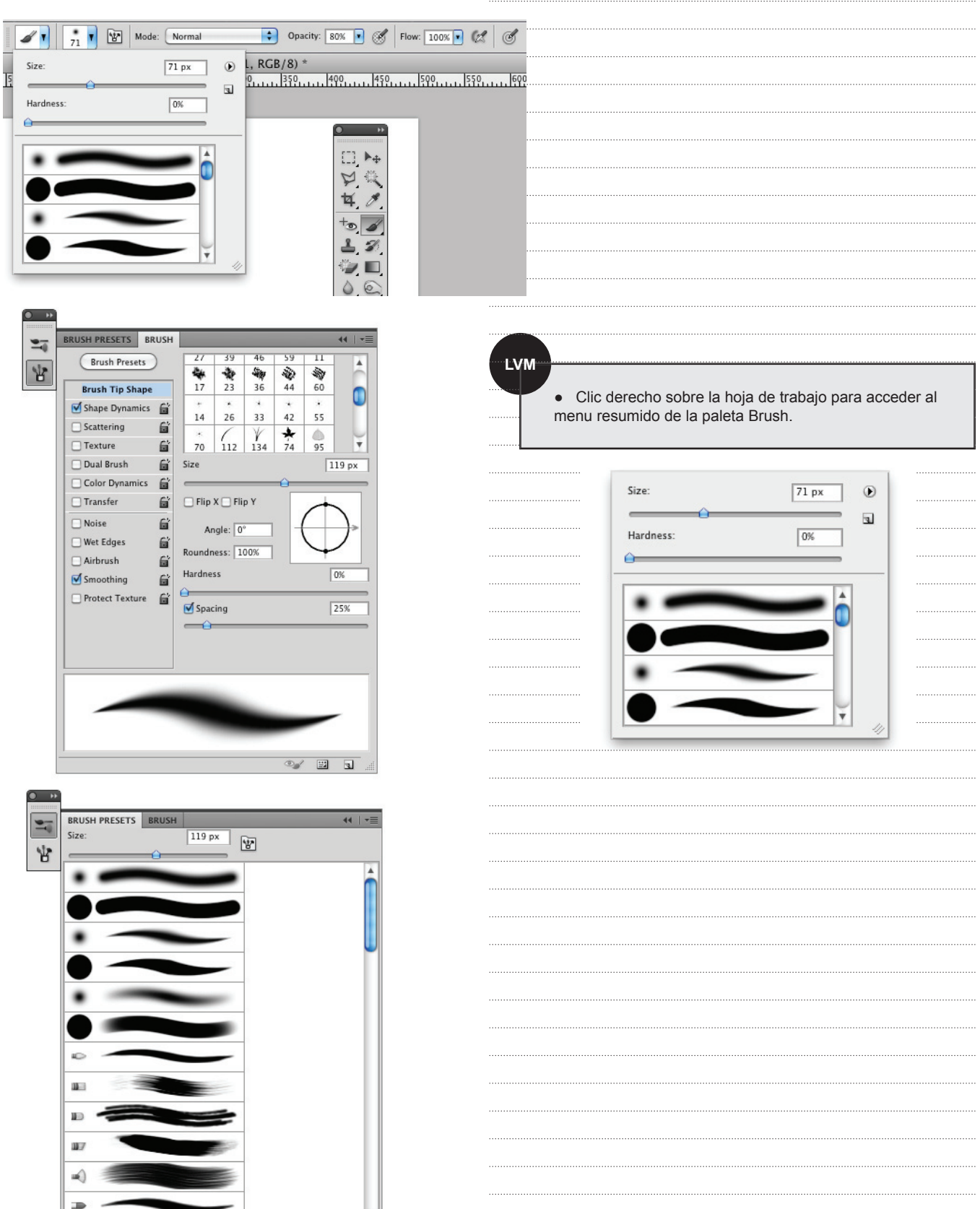

 $\mathbb{Z}$  is the  $\mathbb{Z}$ 

 $\widehat{w}$ 

### **Selecciones por área, operaciones**

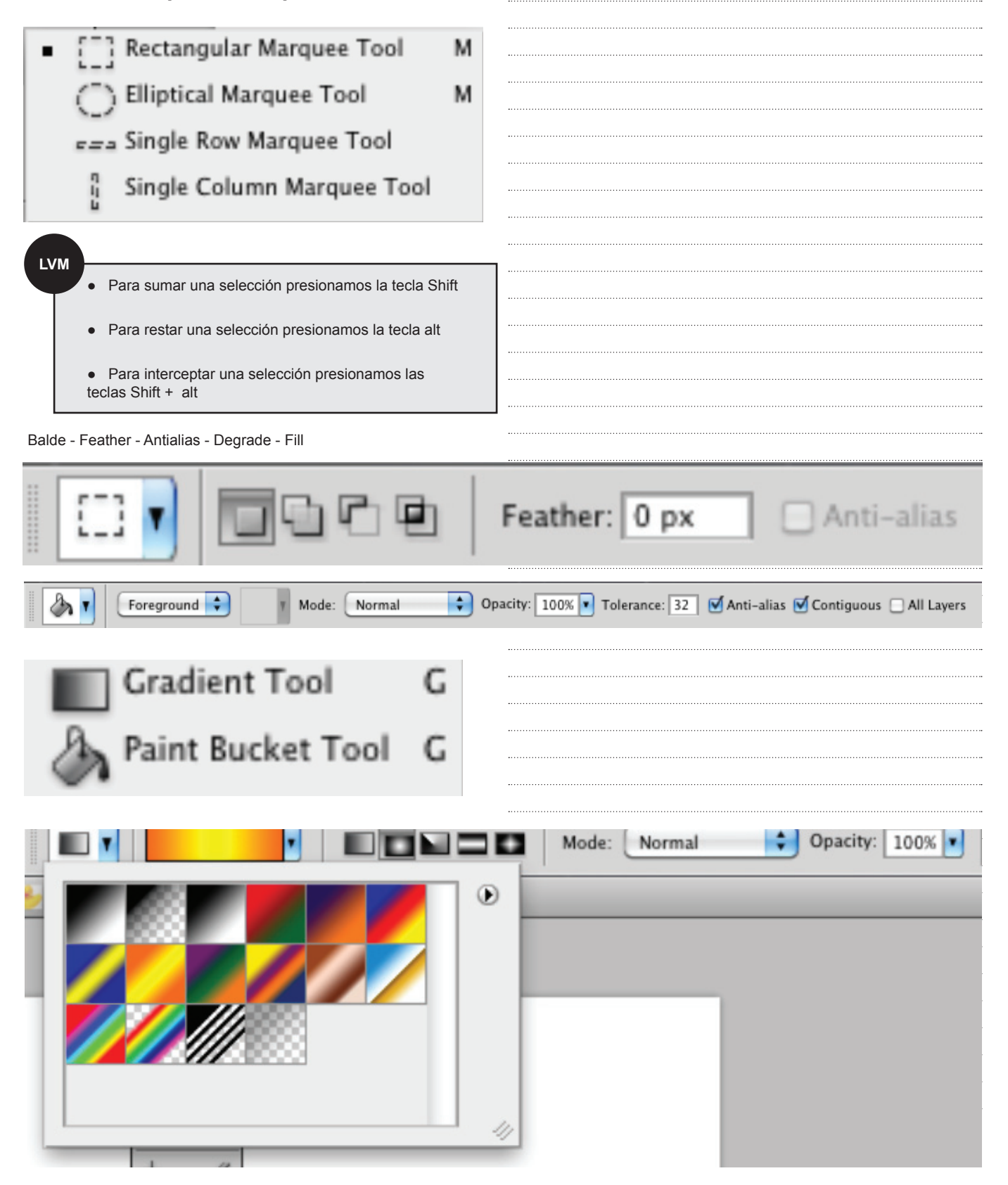

Lazo - varita

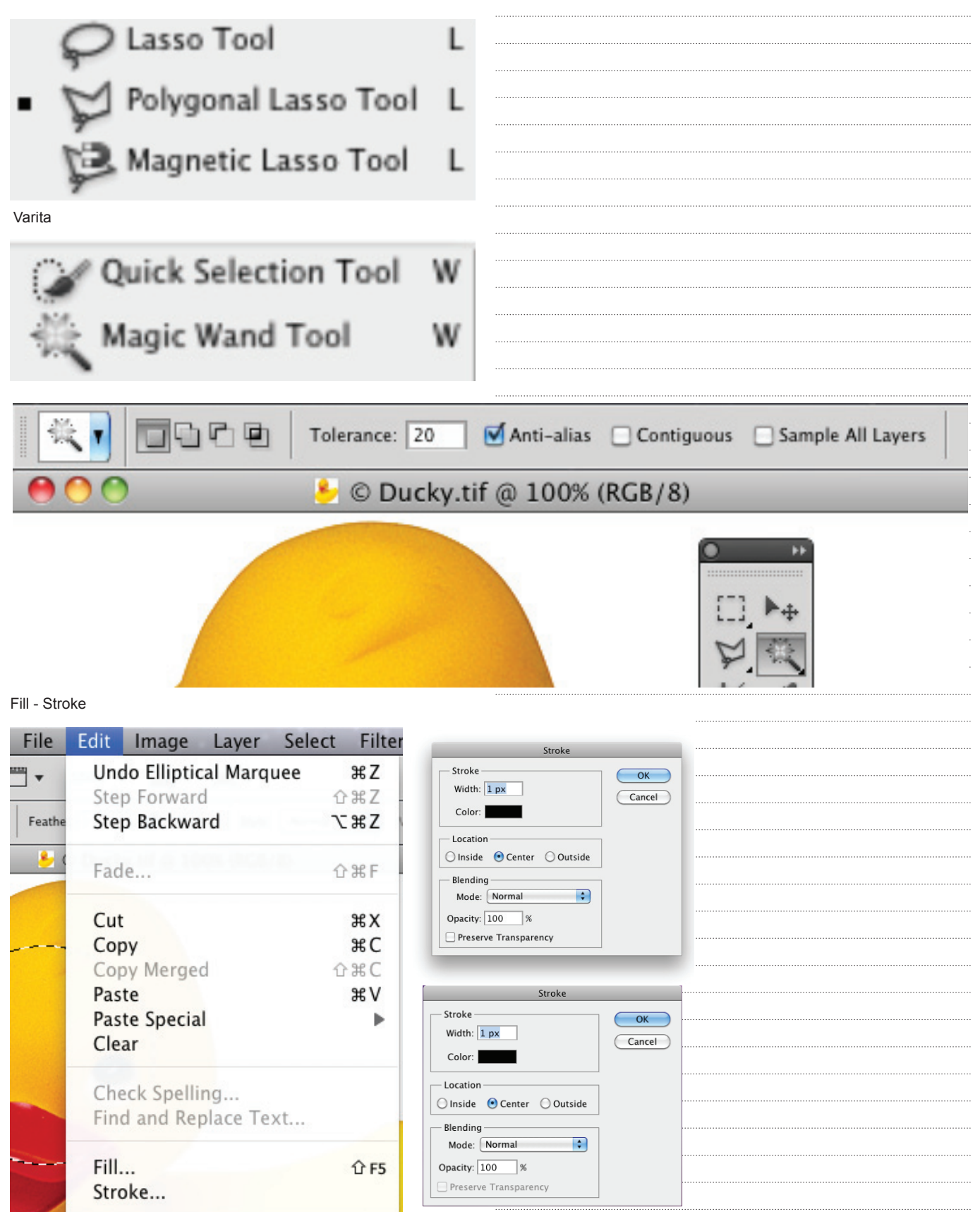

#### Duplicar

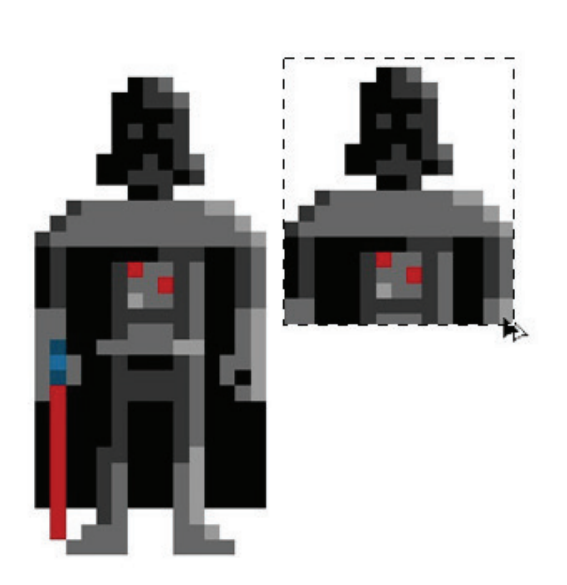

**LVM**

● Si movemos lo selecionado, estamos cortando.

● Para duplicar lo selecionado presionamos la tecla alt y movemos.

#### Escalar

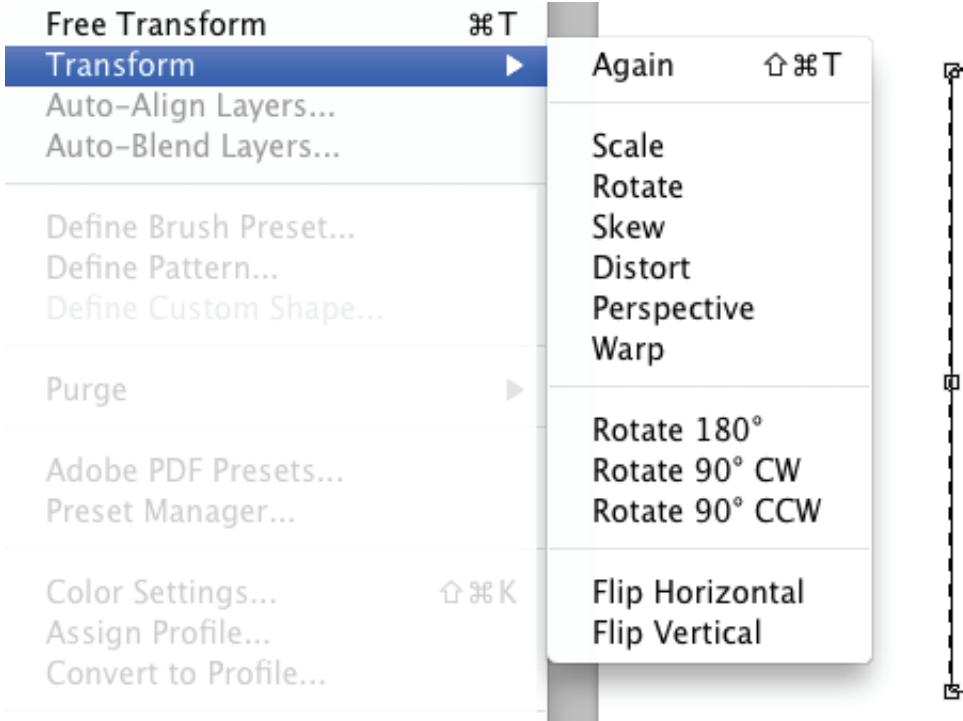

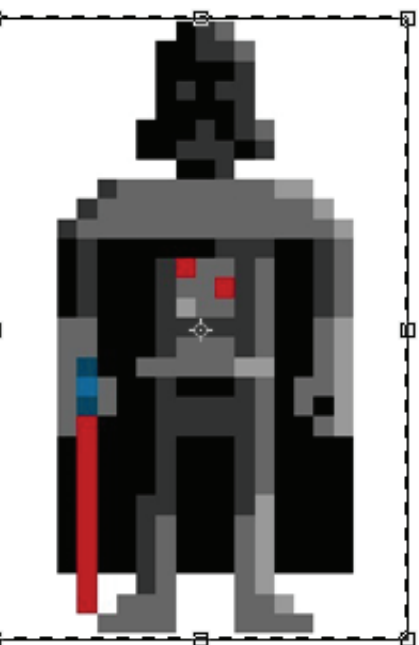

### **Capas**

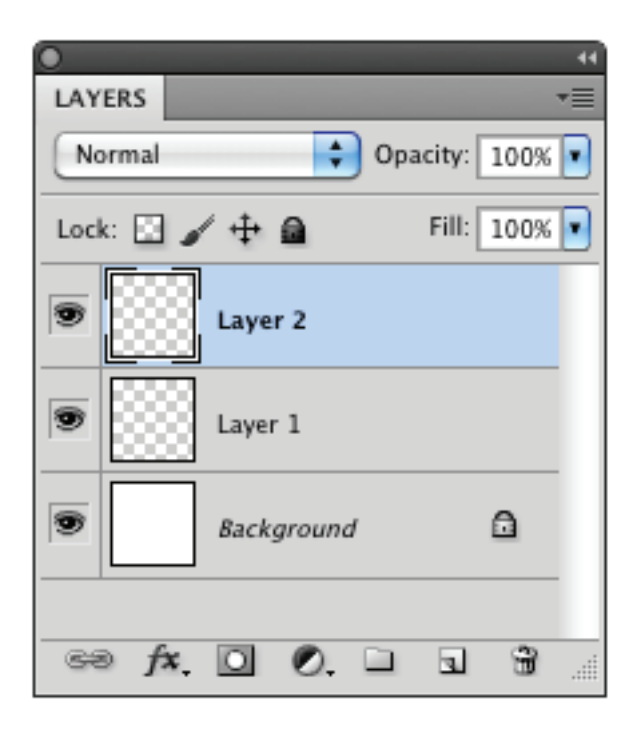

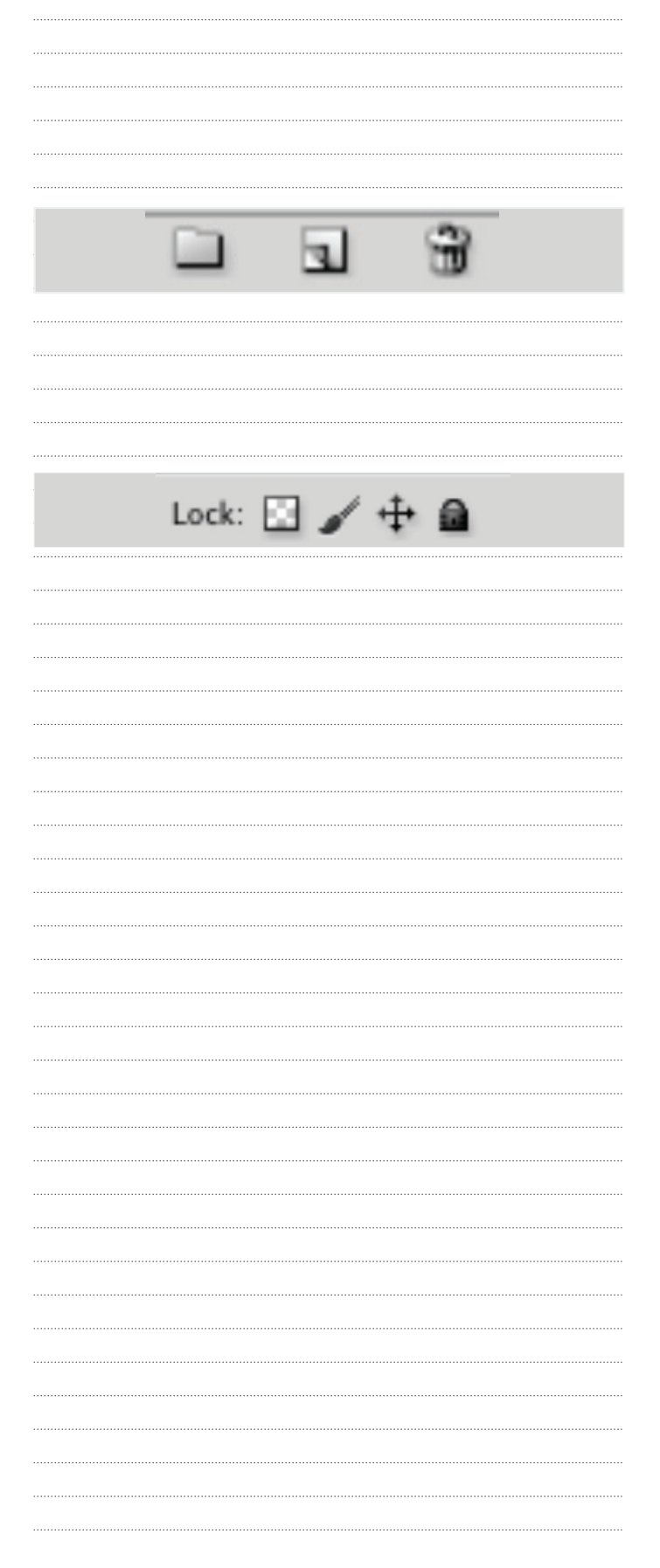

### **Menú select**

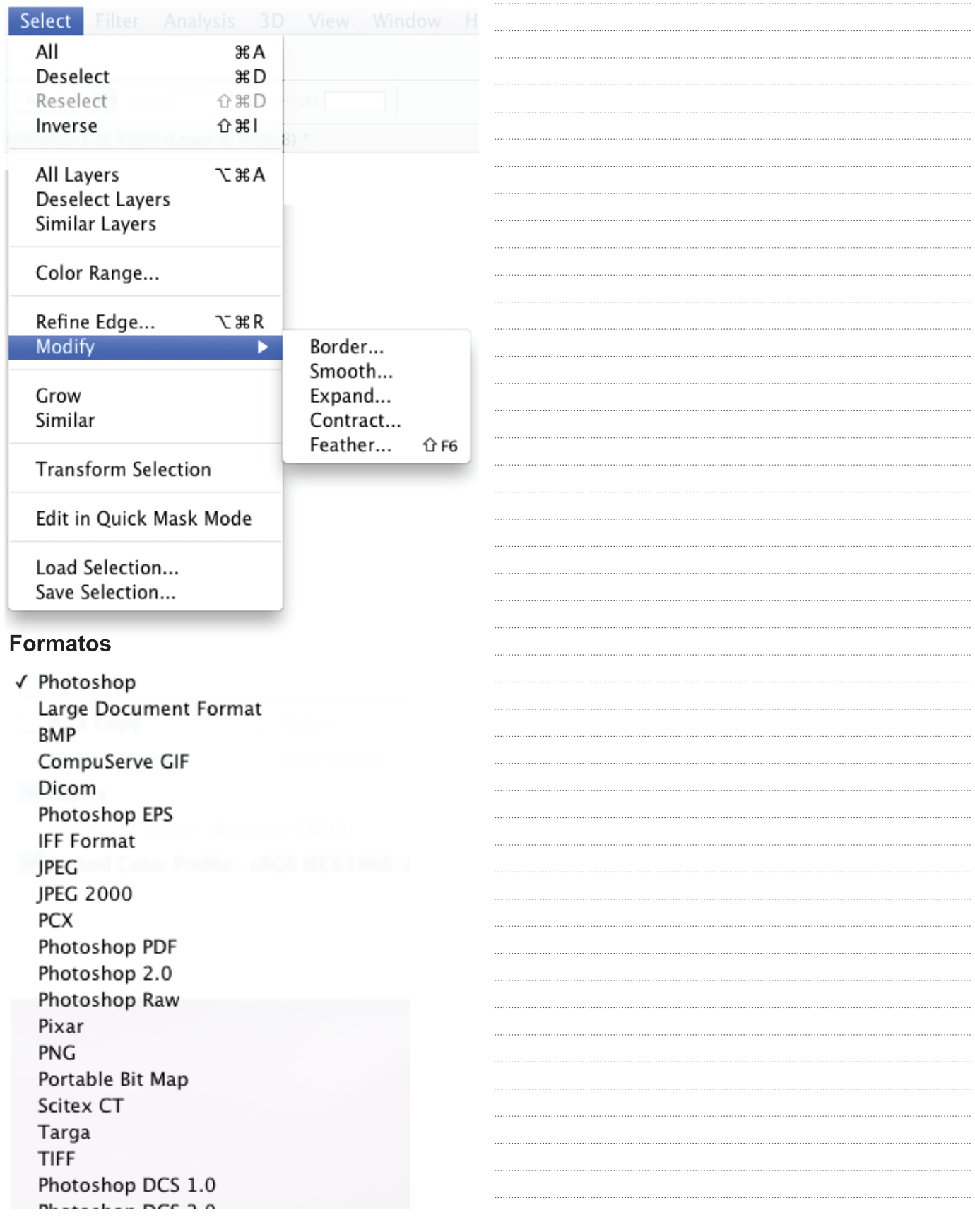

# CEA | PS A+I CEA | PS